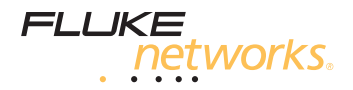

# **MultiFiber™ Pro**

### 光功率仪及光纤测试套件

入门指南

May 2012 Simplified Chinese ©2012 Fluke Corporation. All product names are trademarks of their respective companies.

#### 有限担保和责任限制

自购买之日起,一年内美国福禄克网络公司的主机产品在用料和 做工方面都是毫无瑕疵的。除非另有说明,对零配件、附件、产 品的修理及服务的保证期限为 90 天。镍镉、镍氢及锂离子电池, 线缆或其它外设都被认为是零配件或附件。该保证不涵盖因意 外、疏忽、误用、改装、污染或非正常情况下的操作或者搬运而 造成的损坏。经销商无权以美国福禄克网络公司的名义扩大保证 范围。

欲获得保证期内的服务,请联系最靠近您的美国福禄克网络公司 授权的服务中心以取得同意送回产品的信息,然后将有缺陷的产 品寄给服务中心的同时请附带问题说明。

该保证是您唯一的补偿。不明示亦不暗示任何其它的保证,例如 适用于某个特殊目的的隐含担保。凡因任何原因或原理引起的特 别、间接、附带或继起的损坏或丢失,美国福禄克网络公司一概 不予负责。

由于某些州或国家不允许对默示保证或者附带或继起的损坏有所 排斥或限制,所以本责任范围可能不适用于您。

4/04

Fluke Networks PO Box 777 Everett, WA 98206-0777 USA

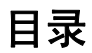

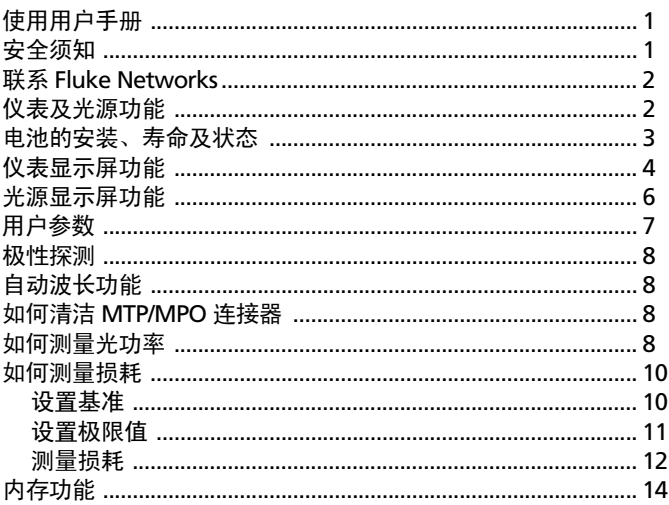

## <span id="page-4-0"></span>使用用户手册

本指南提供基本信息以帮助您开始使用 MultiFiber™ Pro 仪表和光 源。更多信息请参见产品 CD 光盘上的 《MultiFiber Pro 用户手 册》。

<span id="page-4-1"></span>安全须知

## 八 警告 令

为了避免危害辐射可能对眼睛造成伤害,切勿直视光学 连接器内部。有些光源会产生肉眼看不见的辐射,可能 对您的双眼造成永久的损伤。

### W小心

为避免损坏光纤连接器,避免数据丢失,以及确保最准 确的测试结果,在每次使用前,用适当的清洁步骤对所 有的光纤连接器进行清洁。不使用时,请用保护罩盖住 所有连接器。

使用仪表或光源之前请阅读 《**MultiFiber Pro** 用户手册》 上的其它安全须知信息。

# <span id="page-5-0"></span>联系 **Fluke Networks**

**[www.faxytech.com](http://www.flukenetworks.com/cn)**

**sales@faxytech.com**

 $\textbf{R}$  +86 0755-83999818

 $\boxtimes$  Fluke Networks PO Box 777 Everett, WA 98206-0777 USA

Fluke Networks 在世界上 50 多个国家运营。欲知更多的联系信 息,请访问我们的网站。

<span id="page-5-1"></span>仪表及光源功能

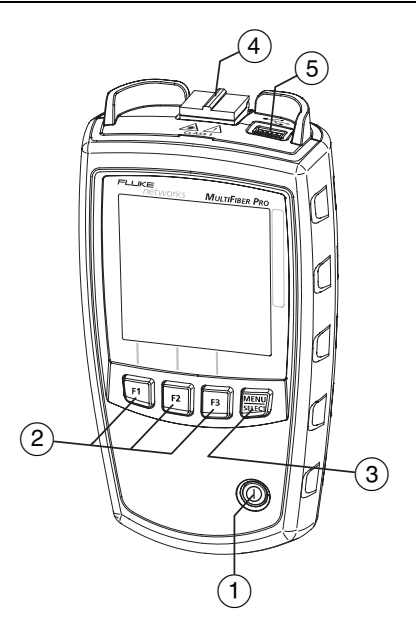

# <span id="page-6-0"></span>电池的安装、寿命及状态

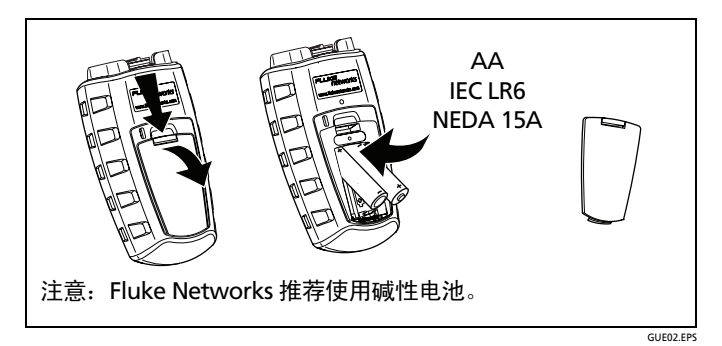

仪表和光源上电池至少可以工作 30 个小时。

- (1) (0): 开关键。
- (2) F1 F2 F3: 软按键。各按键的功能显示在该按键的上方。
- C -:仪表:按 键选择功率测量或损耗测量模式。对于访 问测试设置菜单及 VIEW RECORD 模式, 长按 | ※ 健 2.5 秒 钟。 光源:欲查看光源模式,长按 - 键 2.5 秒钟。

- $\Phi(\mathbf{A})$  带有自动关闭保护罩的 MTP/MPO 连接器。
- (5) 用于将测试记录上传至 PC 的 USB 端口。也可以使用该端口来 安装更新的软件。

<span id="page-7-0"></span>仪表显示屏功能

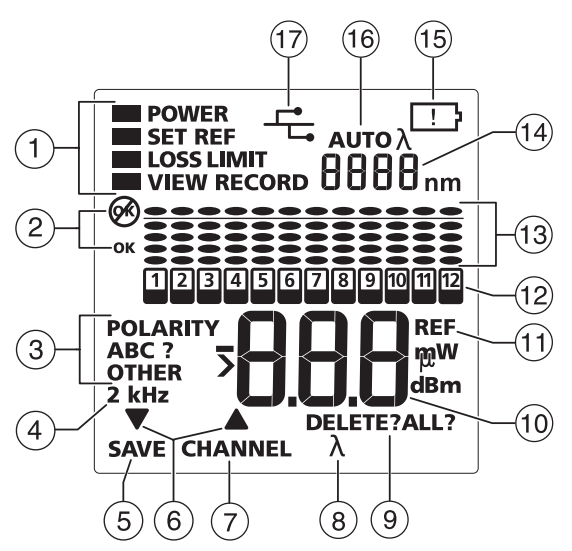

GUE03.EPS

- A 仪表的模式及测试的设置。要选择 **POWER**、**SET REF** 或 **LOSS** 测量模式,按 - 键。要更改测量的设置或查看记录,长按 ▒ 键 2.5 秒钟,然后使用 ▼▲ 和 ▒ 键进行选择。
	- **POWER**:使用此模式测量光功率。参见第8[页上的](#page-11-3)"如何测 [量光功率](#page-11-3) "。
	- **SET REF**:使用此模式为损耗测量设置基准值。参见第 [10](#page-13-1) 页 上的 " [设置基准](#page-13-1) "。
	- **LOSS**:使用此模式测量损耗。参见第 12页上的"[测量损耗](#page-15-0) "。
	- **LOSS LIMIT**:使用此模式为损耗测量设置极限值。参[见第](#page-14-0) 11 页上的 " [设置极限值](#page-14-0) "。
	- **VIEW RECORD**:使用此模式查看及删除已保存的结果。参 见第 14 页上的 " [内存功能](#page-17-0) "。
- $(2)$   $\chi$ , 测量有问题,或您试图保存测量值时内存已满。 **OK**:所有测量皆令人满意,或仪表保存了结果。
- <span id="page-8-0"></span>C **POLARITY**:仪表与光源之间的连接极性:
	- **A**, **B**, **C**:连接使用标准方法, A、 B 或 C。参见用户手册。
	- **?**:连接未使用标准方法。
	- **OTHER**:连接使用极性管理的 Corning Plug & Play™ 通用 系统法。
	- 如果未显示 **POLARITY**,则一根或多根光纤未被连接或光源 上的 **SCAN ALL** 已关闭。
- D **2 kHz**:仪表探测 2 kHz 的调制光信号。此功能帮助您识别接 线板上的光纤。
- $\overline{a}$  **SAVE**: 显示 SAVE 时, 可以按 [F1] 键来保存功率或损耗测量 值,或者基准值。
- $6$   $\blacktriangledown$ ▲ 当您可以使用  $\boxed{1}$   $\blacktriangledown$  键或  $\boxed{12}$   $\blacktriangle$  键在选项或更改设置间 进行滚动时,显示箭头图标。
- G **CHANNEL**:当您测量功率或损耗时,按 键在信道的测量 值之间进行滚动。
- $\overline{(8)}$   $\lambda$ : 当光源不是自动波长模式时, 按  $\overline{[F2]}$   $\lambda$  键以更改波长。
- I **DELETE**:在**VIEW RECORD**模式下,使用**DELETE**键来删除 所选的记录或所有记录。参见第 14 页上的 " [内存功能](#page-17-0) "。
- J 带有单位名称的损耗 (**dB**)及功率测量值 (**mW**, **µW**, dBm)的数字显示。
- K **REF**(基准):当您保存基准值时显示。参见第 10 [页上的](#page-13-1) " 设 [置基准](#page-13-1) "。
- (12)   **②.** 信道指示器。当光源的 SCAN ALL 功能开启时,信道指示 **器在您所选的信道上。当光源的 SCAN ALL** 功能关闭时,指 示器停留在光源所选的信道上。仪表测量功率或损耗时,信 道的序号依次闪烁。
- (13) 进度条为各个信道的损耗或功率测量显示相关的值。功率测 量,参见第 [9](#page-12-0) 页。损耗测量,参见第 12 页。
- (14) 波长的数值显示。
- (15) : 电池电量低时,低电量图标闪烁。

#### **MultiFiber Pro** 入门指南

- $($ 16) 当光源传输一个波长识别符,并且仪表为了与光源保持一致 而更改其波长设置时,显示 AUTO λ。当只显示 λ 时,必须 按仪表上的  $F3$   $\lambda$  键来选择正确的波长。参见第 8 [页上的](#page-11-0) " [极性探测](#page-11-0) "。
- $\widehat{Q}$  :当仪表通过 USB 端口与 PC 相连时,显示此图标。

### <span id="page-9-0"></span>光源显示屏功能

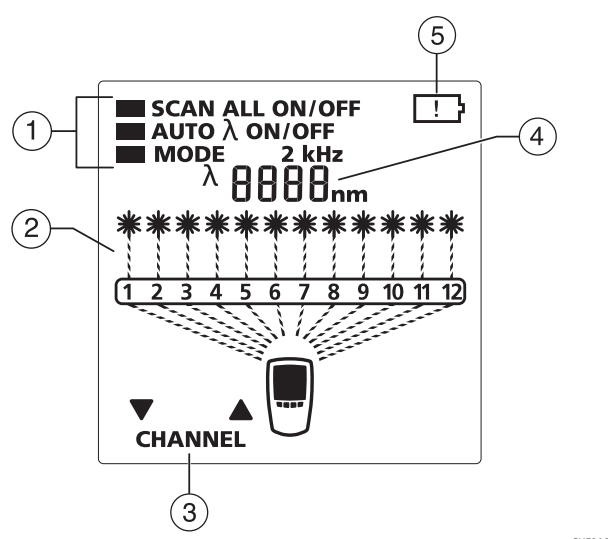

GUE04.EPS

- $\widehat{a}(\widehat{a})$  光源模式 (要查看菜单,长按 || ﷺ 键 4 秒钟):
	- **SCAN ALL ON**:光源自动更改信道。
	- **SCAN ALL OFF**:按 键或 键来更改信道。
	- AUTO  $\lambda$  ON: 光源传输一个 MultiFiber Pro 仪表可读的波 长识别符。
	- AUTO  $\lambda$  OFF: 光源不传输波长识别符。
	- **MODE 2 kHz**:输出一个 2 kHz 的调制光信号。用此模式来 识别接线板上的光纤。
- $(2)$ 显示活动的信道。
- C **CHANNEL**:当**SCAN ALL**为**OFF**时,按 键或 键来 更改信道。
- (4) 波长的数值显示。
- $\overline{F}$  : 电池电量低时, 低电量图标闪烁。

用户参数

- **1** 关于仪表:确保仪表处于功率或损耗测量模式。 关于光源:确保光源处于信号输出模式。
- 2 同时按 F1 键和 F3 键 2.5 秒钟。
- **3** 要更改设置,按 键。或者若显示 ,则按 键。
- 4 要查看下一个设置,按|||||||| 键。
- 5 要保存设置并退出设置模式,长按 [F1 键和 [F3 |键 2.5 秒钟。

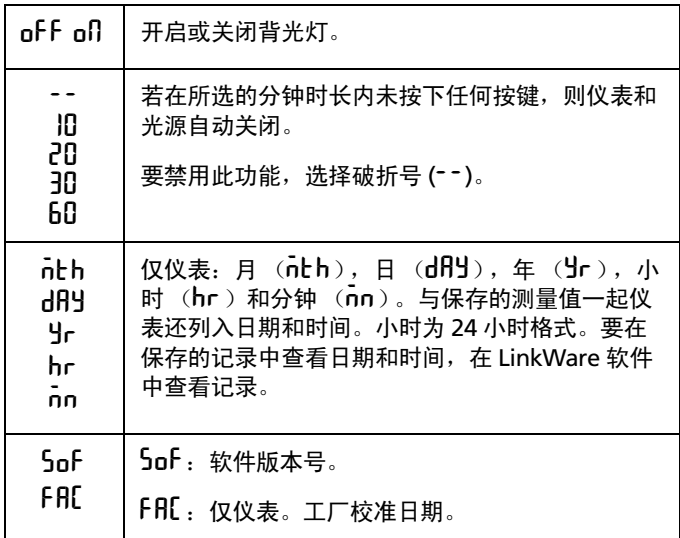

### <span id="page-11-0"></span>极性探测

您可以使用 MultiFiber Pro 仪表和光源来查看 MTP/MPO 跳线和 电缆的极性。来自光源的信号含有信道序号。仪表将传输的序号 与收到信号的信道序号进行比较。然后仪表能够显示连接的极性。 参见第 5 [页上条目](#page-8-0) $(3)$ 。

# <span id="page-11-1"></span>自动波长功能

来自光源的信号含有一个识别符,它告知仪表测量哪个波长。除 非光源处于 2 kHz 模式, 否则它传输自动波长信号。当您选择 **2 kHz** 模式时,光源的 **AUTO**  设置自动变更为 **OFF**。

# <span id="page-11-2"></span>如何清洁 **MTP/MPO** 连接器

在进行连接前,始终清洁并检查光纤连接器内的端面。 Fluke Networks 建议您使用机械式清洁器,如 Fluke Networks IBC™ OneClick Cleaner,来清洁连接器。

## <span id="page-11-3"></span>如何测量光功率

功率测量显示来自光源 (如光网络接口卡或光学测试设备)的光 功率值。

#### 要测量功率

- **1** 清洁并检查所有的连接器。
- **2** 在仪表上,按 -键以显示 **POWER**。
- **3** 如第 9 页所示进行连接。
- **4** 在仪表上,如有必要按 键来选择光源的波长。

<span id="page-12-0"></span>5 要查看下一信道的功率测量值,按 F2 键 CHANNEL。

进度条显示各个信道上功率值之间的差异 (以 dB 为单位), 以及所有 12 个信道的最大功率:

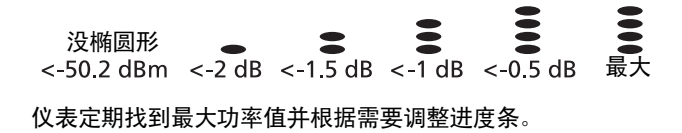

6 要保存测量值,确保仪表已经扫描过所有的 12 个信道, 然后 按 键 **SAVE**。仪表短暂显示记录编号和 **OK**。所示的记录 编号对应电缆内的 12 号光纤。

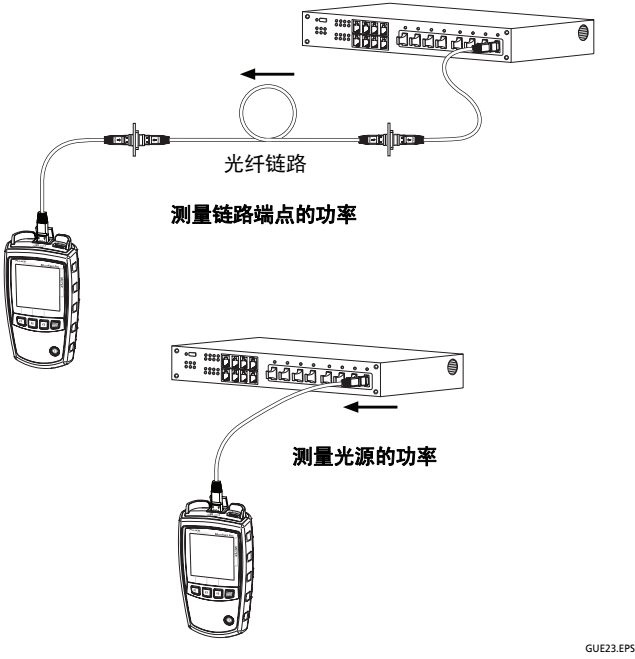

功率测量的连接

## <span id="page-13-0"></span>如何测量损耗

损耗测量显示在链路的光纤及连接器上丢失了多少光功率。

#### <span id="page-13-1"></span>设置基准

为了获得最准确的测试结果,应在以下时刻设置基准:

- 每天刚开始的时候。
- 每当将测试基准线与光源重新连接的时候。
- 每当看见负的损耗测量值时。

#### 要设置基准

### W 小心

#### 当您测量损耗时,要获得正确的极性表示,必须在设置 基准时使用 **B** 类测试基准线。

- **1** 清洁仪表、光源和测试基准线上的连接器。
- 2 开启仪表和光源,让它们预热 10 分钟。若设备存储在高于或 低于周围温度的环境中,则让其预热更久的时间。
- **3** 进行连接以设置基准。第 [11](#page-14-1) 页上的图显示了带有无导引针连 接器链路的基准连接。用户手册显示了带有其它类型连接器 链路的连接以及光纤模块的连接。
- **4** 在光源上,长按 -键 2.5 秒钟以查看设置菜单,然后选择这 些设置:
	- **SCAN ALL**: **ON**
	- **MODE**: **2 kHz** 不显示
- $5$  在仪表上, 按 $\stackrel{\text{\tiny def}}{=}$  键以显示 SET REF。
- 6 若有必要,按 | F2 | CHANNEL 键以查看各个信道的功率测量 值。

**7** 要保存基准测量值,按 **SAVE** 键。仪表保存测量值且显示 屏短暂显示 **OK** 和 **REF**。然后仪表进入损耗测量模式。

若显示屏显示 Err 和 @, 则一个或多个信道上的功率值太 低。这可能是由连接不良或光源上错误设置造成的。参见用 户手册。

### W小心

#### 设置基准后切勿断开测试基准线 **1** 和光源之间的连接。

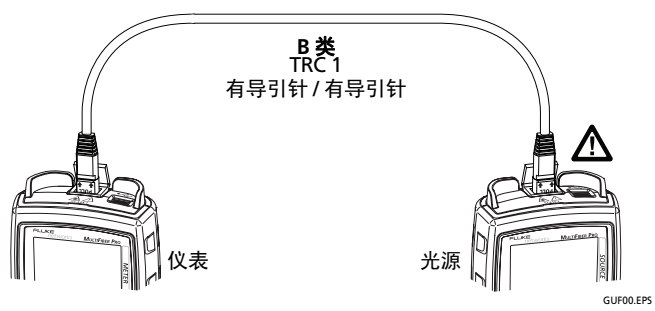

#### 带有无导引针 **MTP/MPO** 连接器的固定链路的基准连接

#### <span id="page-14-1"></span><span id="page-14-0"></span>设置极限值

仪表将损耗测量值与一个极限值进行比较以便给测量值一个 **OK** 或 68 的状态。若对信道的测量值超出了极限值,则 68 闪烁,该 信道的进度条闪烁,并且显示屏上,进度条在极限值线的上方显 示一个椭圆形。

#### 要设置极限值

- **1** 在仪表上,长按-键4秒钟以查看设置菜单,按键将光标 移至 **LOSS LIMIT** 旁,然后按 -键将仪表设为损耗极限值模 式。
- 2 当显示LOSS LIMIT时,按 [F1] ▼ 键或 <mark>F2</mark> ▲ 键来减少或增加极 限值。要快速更改值,按住此按键。
- **3** 要保存设置并退出设置模式,长按 -键 2.5 秒钟。

#### <span id="page-15-0"></span>测量损耗

- **1** 如第 [10](#page-13-1) 页上所述设置基准。
- **2** 确认极限值正确。要查看极限值,长按 -键 2.5 秒钟,按 键将光标移至 **LOSS LIMIT** 旁,然后按 -键。
- **3** 清洁并检查链路及所需测试基准线上的连接器。
- **4** 断开测试基准线与仪表之间的连接,然后进行适当的连接。 第 12 页上的图显示了带有无导引针连接器链路的连接。用户 手册显示了带有其它类型连接器链路的连接以及光纤模块的 连接。

## $\bigwedge$  小心

#### 切勿断开测试基准线 **1** 和光源之间的连接。若断开了, 则必须重新设置基准以确保损耗测量值可靠。

- **5** 在光源上,选择这些设置:
	- **SCAN ALL**: **ON**
	- **MODE**: **2 kHz** 不显示
- **6** 在仪表上,按 -键以显示 **LOSS**。

进度条显示与所设极限值相关的功率损耗值:

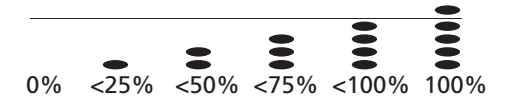

- 当某一信道的所有椭圆形均低于此线,则对该信道的测量 低于所设的极限值。
- 若某一信道的损耗超出极限值,则该线上方出现椭圆形, 并且 63 及该信道的进度条闪烁。
- 若负的损耗大于 -0.09 dB,则仪表上 @ 及测量值闪烁。 设 置基准时若有不良连接或其它问题,则可能发生此情形。 参见用户手册。

7 要保存测量值,确保仪表已经扫描过所有的 12 个信道, 然后 按 键 **SAVE**。仪表短暂显示记录编号和 **OK**。所示的记录 编号对应电缆内的 12 号光纤。

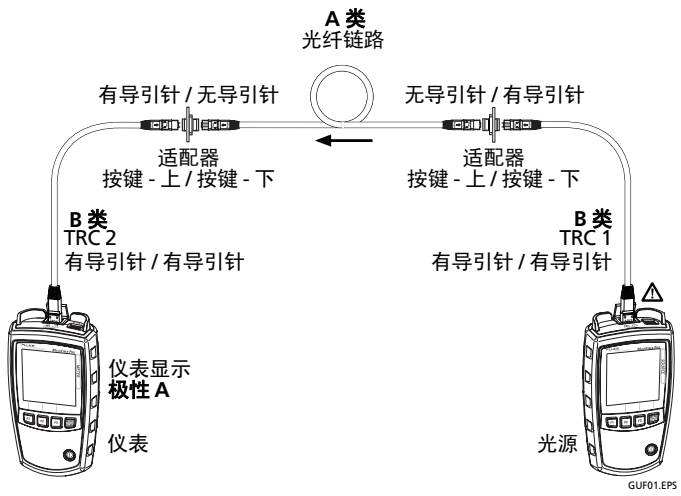

在带有无导引针 **MTP/MPO** 连接器的 **A** 类固定链路上进行损耗测量的连接

# <span id="page-17-0"></span>内存功能

- 仪表可存储多达 250 根 12 芯光纤电缆的损耗或功率测量值。
- 若内存已满,则当您试图保存测量值时,仪表显示 68 和 FULL .
- 要查看记录, 长按 F3 键 2.5 秒钟, 按 F2 键将光标移至 VIEW **RECORD** 旁, 然后按 [F3] 键。
- 要在一根电缆内的每根光纤的测量值之间滚动,按 键 或 键。
- 要在各根电缆内相同序号的光纤测量值之间滚动, 按 F1 ▼ 键或 [2] ▲ 键来选择光纤,然后按住 [f] ▼ 键或 [f2] ▲ 键。 在此模式下,记录编号以 12 为步长增加或减少。
- 要删除一组12个记录,按F3 DELETE键,然后按住F3 键直至 显示 **OK**。
- 要删除所有记录,按住 F3 键直至显示屏显示 **DELETE ALL?**, 放开 **F3** 键,然后按住 F3 键直至显示 OK。
- 要退出删除模式且不删除记录,按 [F1] 键、 [F2] 键或 | ﷺ | 键。
- 删除的记录在数值显示区显示 ---。
- 要将记录上传至PC,使用随附的LinkWare™软件和USB电缆。 参见用户手册。